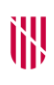

## **G** CONSELLERIA

- O ADMINISTRACIONS
- I PÚBLIQUES
- **B** IMODERNITZACIÓ  $\angle$  ESCOLA BALEAR
- ADMINISTRACIÓ PÚBLICA

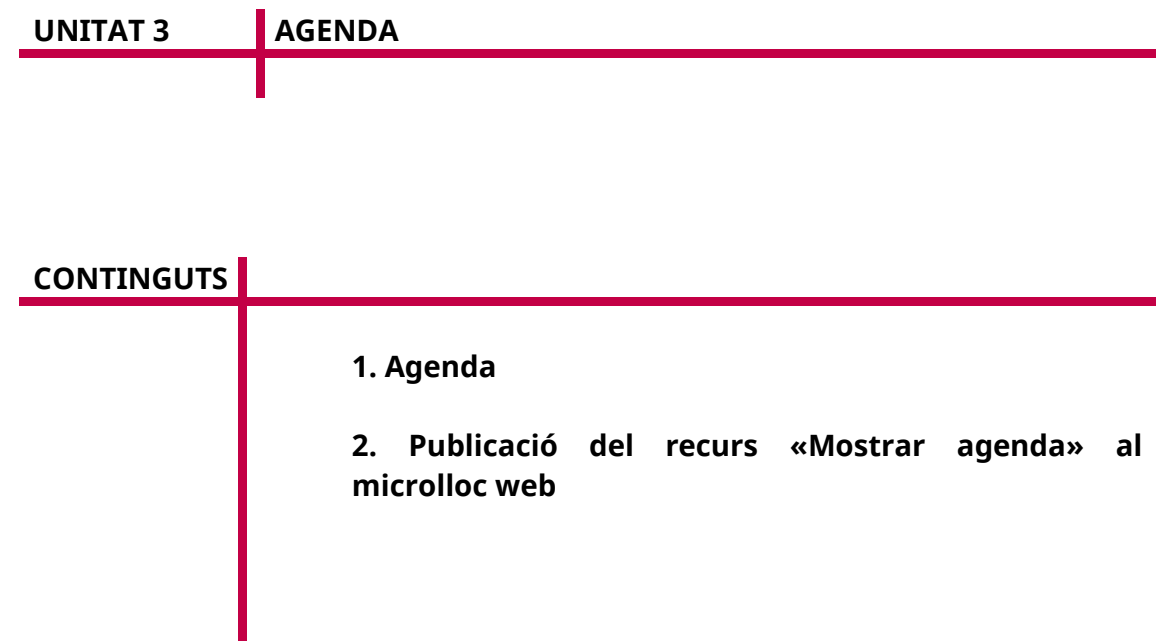

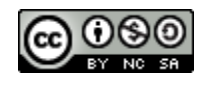

Autoria: Estela Pisano Pérez Data d'elaboració: 2019 Aquesta obra es difon mitjançant la llicència [Creative Commons Reconocimiento-](http://creativecommons.org/licenses/by-nc-sa/4.0/)[NoComercial-CompartirIgual 4.0 Internacional License.](http://creativecommons.org/licenses/by-nc-sa/4.0/)

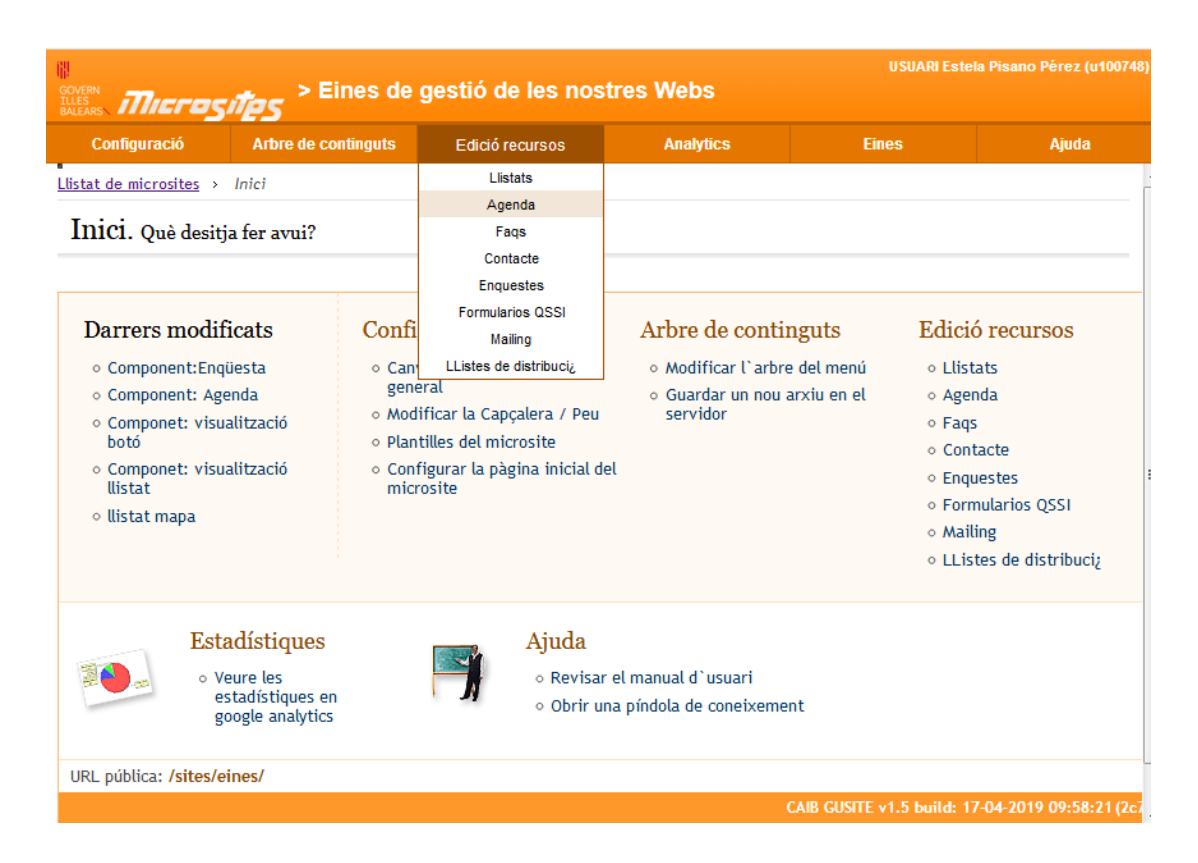

## **1. Agenda**

Des de la gestió de l'agenda de l'eina Microsites es poden crear noves entrades a l'agenda, modificar-ne les existents i esborrar-les. A més, hi ha un buscador que permet llistar els esdeveniments de l'agenda del microlloc web, paginar-los, fer esborraments múltiples i fins i tot ordenar-los per facilitar-ne la localització.

Els esdeveniments de l'agenda tenen alguns elements d'informació comuns, com ara l'organisme que convoca l'esdeveniment, la data d'inici i de finalització de l'esdeveniment, si es visible o no i el tipus d'activitat que s'hi ha de desenvolupar.

A més de la informació comuna que no depèn de l'idioma, hi ha una altra informació que sí que en depèn, com ara la descripció de l'esdeveniment, el títol, l'URL, la imatge o un document per adjuntar.

El camp de «Data d'inici» de l'esdeveniment és obligatori.

Els esdeveniments de l'agenda disposen d'un camp del tipus *combo* seleccionable per indicar el tipus d'activitat que s'hi ha de desenvolupar. Existeix, per tant, una altra gestió d'esdeveniment per cada idioma, a la qual s'accedeix des de l'enllaç «Llistar tipus d'activitat».

Aquesta gestió és molt similar a les que ja s'han comentat però molt més senzilla, ja que només hi ha un camp comú amb la descripció de l'activitat i un camp dependent per l'idioma actiu.

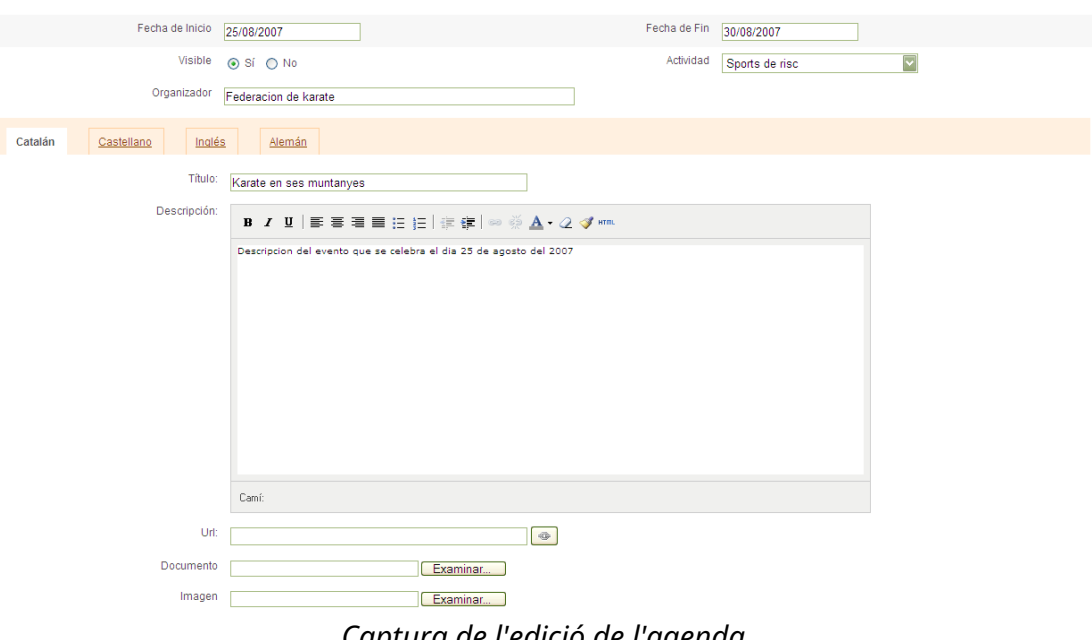

*Captura de l'edició de l'agenda*

|               | EINES DE GESTIÓ DE LES NOSTRES WEBS                                                                                                    |                                         |                    |    |                 |                         |          |                             |  |  |
|---------------|----------------------------------------------------------------------------------------------------|-----------------------------------------|--------------------|----|-----------------|-------------------------|----------|-----------------------------|--|--|
|               | Inici > Vicepresidència i Conselleria d'Innovació, Recerca i Turisme > Direcció General de Desenvolupament Tecnològic > Eines de gestió de les nostres Webs > Agenda |                                         |                    |    |                 |                         |          |                             |  |  |
| G<br>О        | <b>■ Agenda</b><br>Q<br>Cerqueu                                                                                                    |                                         |                    |    |                 |                         |          |                             |  |  |
| Ι             | Aplicacions ▼                                                                                                    | $\triangle$ Anterior                    |                    |    | <b>JUN 2019</b> |                         |          |                             |  |  |
| B             |                                                                                                    | <b>DL</b>                               | <b>DM</b>          | DC | <b>DJ</b>       | <b>DV</b>               | DS<br>1  | <b>DG</b><br>$\overline{2}$ |  |  |
|               | Peticions de publicació de<br>continguts.                                                                                                    | 3                                       | $\boldsymbol{4}$   | 5  | 6               | $\overline{7}$          | 8        | -9                          |  |  |
| $\Box$        | Instruccions per peticions                                                                                                    | 10                                      | 11                 | 12 | 13              | 14                      | 15       | -16                         |  |  |
|               | d'inserció d'informació en la<br>Web                                                                                                    | 17<br>24                                | 18<br>25           | 19 | 20<br>26 27     | 21<br>28                | 22<br>29 | - 23<br>30                  |  |  |
| E             | Plantilles model per a la<br>publicació en la Web                                                                                                    |                                         |                    |    |                 |                         |          |                             |  |  |
| $\mathcal{L}$ | Pròxims actes programats                                                                                                    |                                         |                    |    |                 |                         |          |                             |  |  |
|               | Accés a les aplicacions ▼                                                                                                    |                                         | a les 09:00 cursos |    |                 |                         |          |                             |  |  |
|               | Formació i incidències ▼                                                                                                    | 28<br>Curs de ROLSAC<br><b>JUN 2019</b> |                    |    |                 |                         |          |                             |  |  |
|               | exemples recursos ▼                                                                                                    |                                         |                    |    |                 | 28/06/2019 - 30/06/2019 |          |                             |  |  |

*Exemple de visualització (*front office*) de la pàgina d'agenda*

## **2. Publicació del recurs «Mostrar agenda» al microlloc web**

En aquest punt ja estarà disponible el recurs en qüestió. La forma en què sigui públic en el vostre microlloc web dependrà de la vostra elecció.

1) Teniu configurada la plantilla per defecte, aquest recurs concret apareixerà:

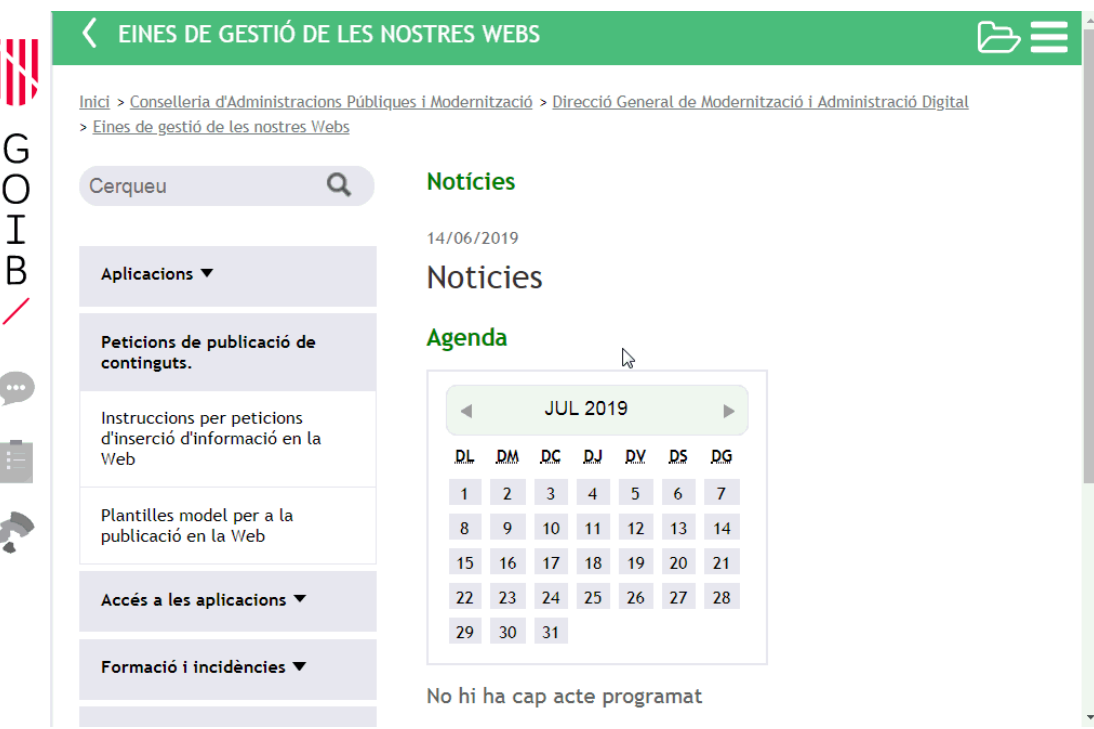

2) Inserint un menú que enllaci directament amb el recurs. Per a això,

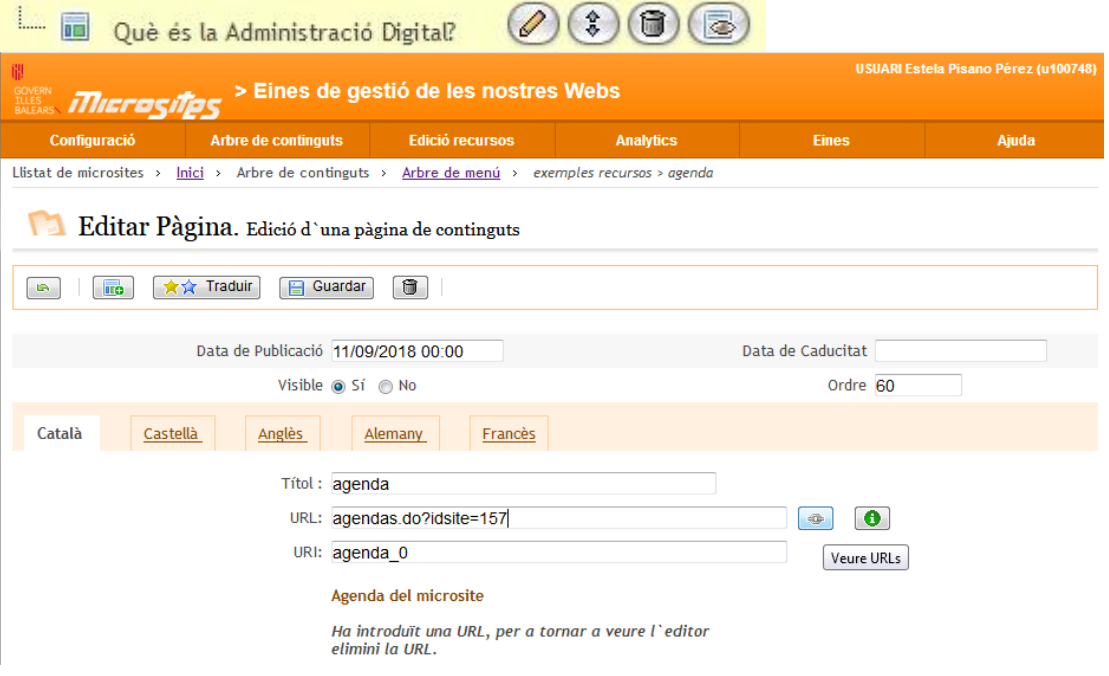

- Es crea **una pàgina a través de l'arbre de menú, i directament en el** 
	- camp URL s'indica l'accés al recurs («Mostrar agenda»).
- S'edita una pàgina a través de l'arbre de menú, i directament en el camp URL s'indica l'accés al recurs («Mostrar agenda»).

3) Editant una pàgina prèvia, a la qual s'insereix un enllaç al recurs a través de l'editor de continguts.

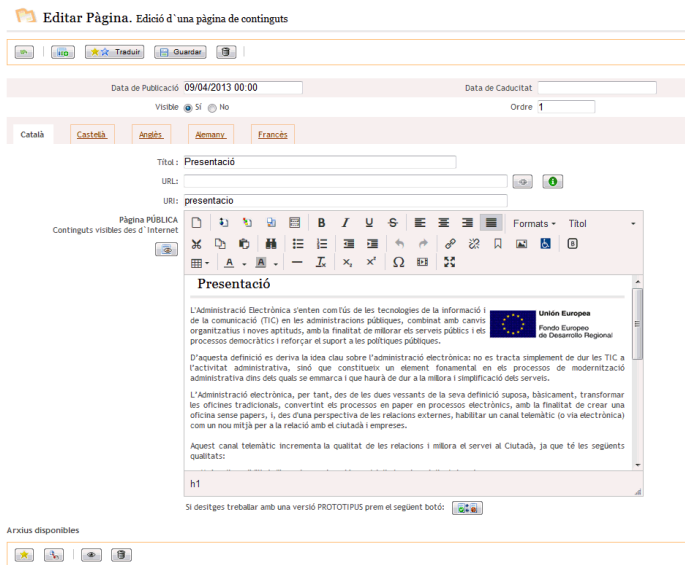

Això es pot fer de dues maneres:

- *a)* Inserint-hi un enllaç al recurs: seleccionant el text o la imatge, i incloent-hi l'enllaç amb el botó .
- *b*) Inserint-hi un component **del recurs esmentat:** posicionant el cursor a la zona on es desitja que aparegui el component, i prement el botó d'inserció de components  $\blacksquare$ , triant-ne el que hi correspongui («Mostrar agenda»).

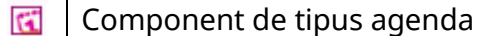

Insertar componente

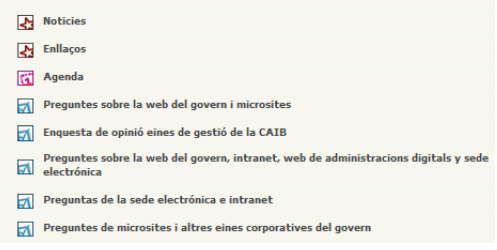

4) Inserint un enllaç al recurs a la capçalera o al peu. En l'apartat de «Configuració» > «Capçalera/peu» es pot incloure algun apartat nou que enllaci al recurs en qüestió.

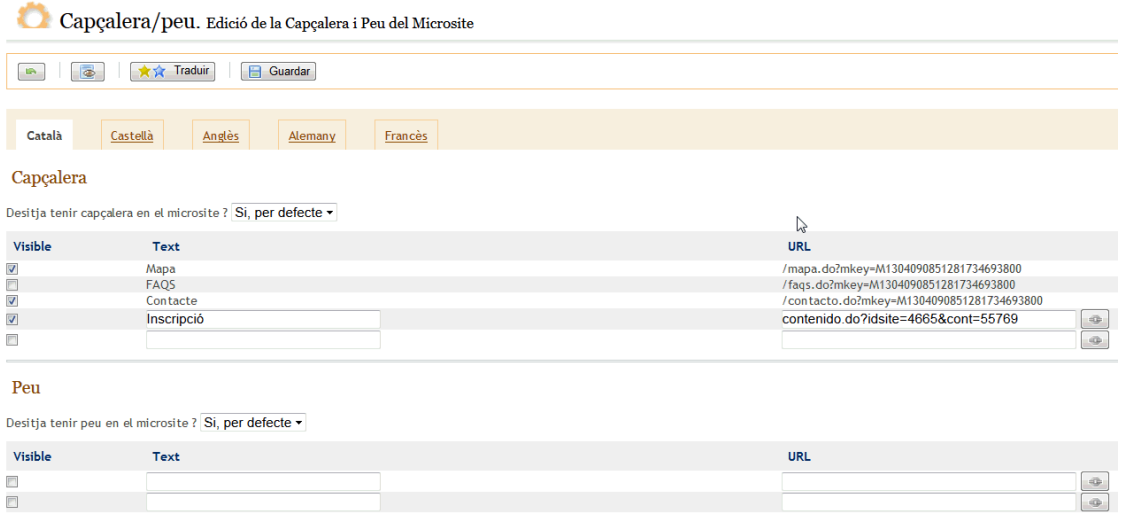

En tots els casos, per saber l'URL del recurs en qüestió s'hi ha d'accedir a través d'una icona  $\boxed{\bullet}$ 

En clicar-hi damunt s'obre una finestra emergent (*pop-up*) nova amb l'estructura

del vostre microlloc web, i clicant a la icona **en la su** es tria el recurs que us interessa («Mostrar agenda»).

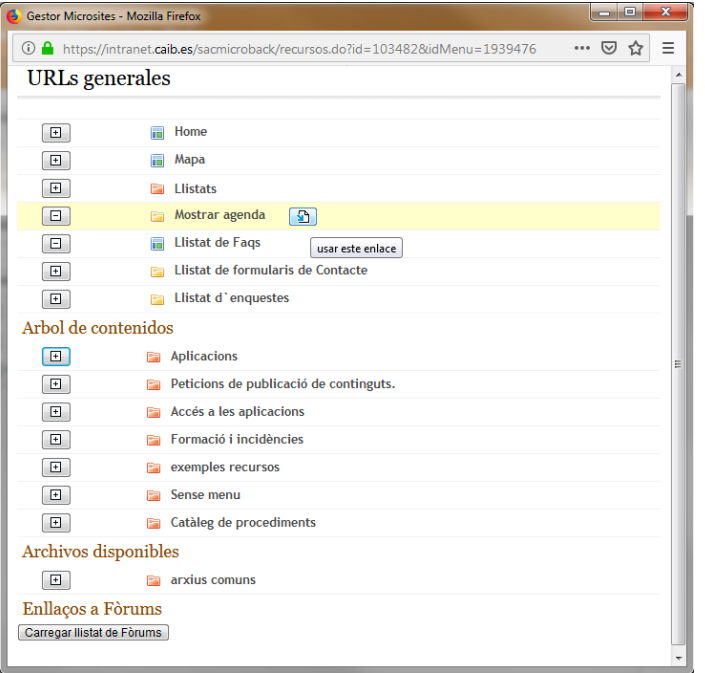

Segons l'opció triada i el tipus de component o recurs el resultat públic es mostrarà d'una manera o d'una altra.